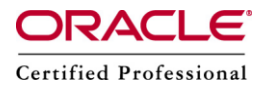

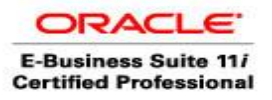

**Author –** *A.Kishore/Sachin http://appsdba.info*

## **Have you forgotten your Password?**

Every website that uses username & password have a "forget password" functionality to retrieve users passwords, and same thing also in the Oracle E-Business Suite.

This is a very useful functionality since it reduces the number of SR's opened to the helpdesk team regarding login problems and moreover satisfying the customers which can get a new password in a very short time with no helpdesk intervention.

The implementation of this functionality is very simple.

## **To enable it we should do the following:**

**Step 1 :** Set the profile "Local Login Mask" to the current value plus 8 (e.g. current value is 32 -> set value to 40).

**Step 2** : Bounce Apache.

The "Local Login Mask" profile used to customize some attributes of the login page (AppsLocalLogin.jsp), one of them is the "forgot your password" link.

We should set the value of this profile to the sum of all attribute's mask values we are interested in.

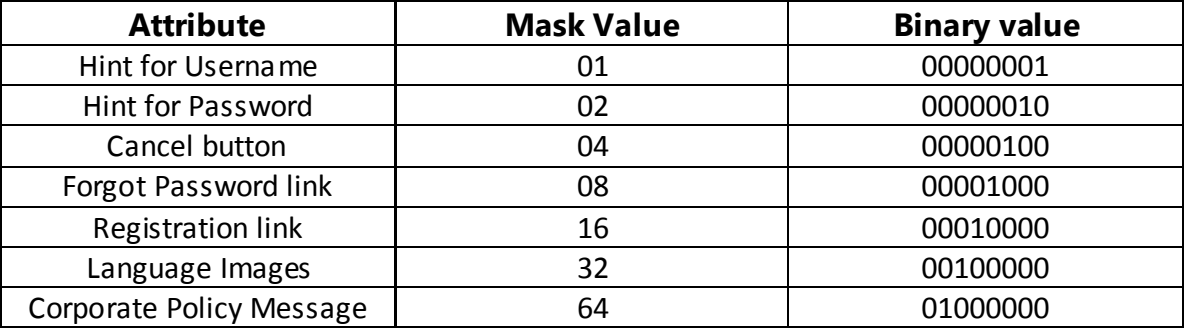

If we set the Forgot Password link mask value, it will add the following TIP to the login page.

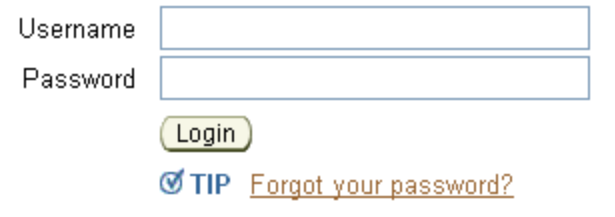

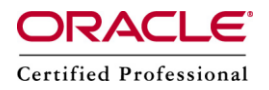

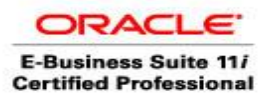

**Author –** *A.Kishore/Sachin http://appsdba.info*

## **The reset password process:**

**Step 1:** Click on "Forgot your password?" link will ask for a username for which, we need to reset the password.

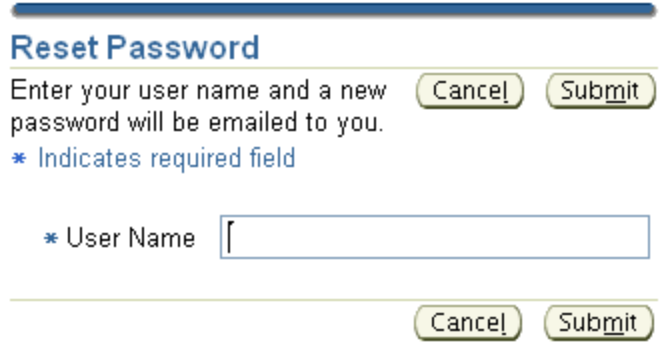

**Step 2 :** After typing the username and click OK, a new workflow process is started (Item type UMXUPWD) and we'll get this confirmation message , as shown below:

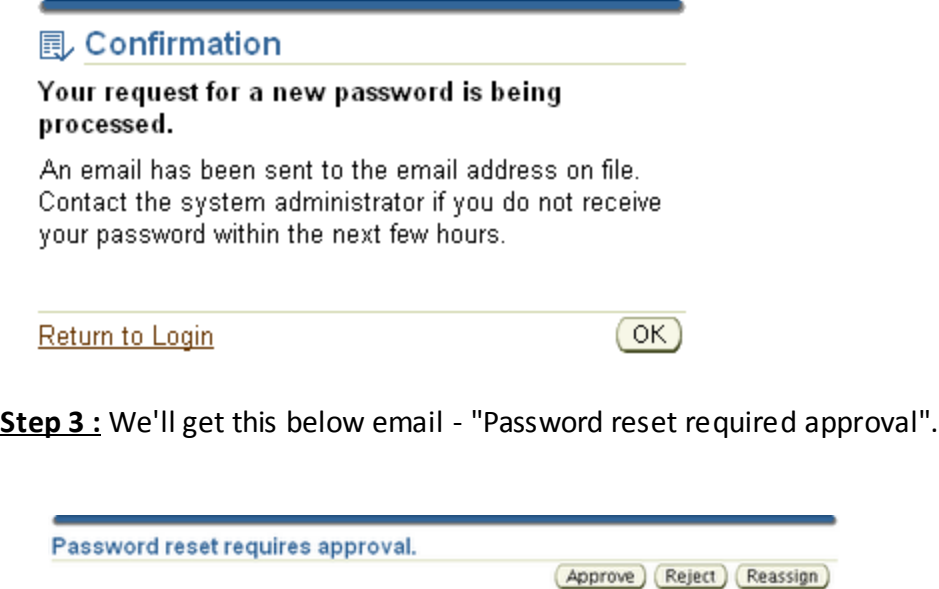

**Step 4 :** Click on "Approve" to confirm you are interested in a new password.

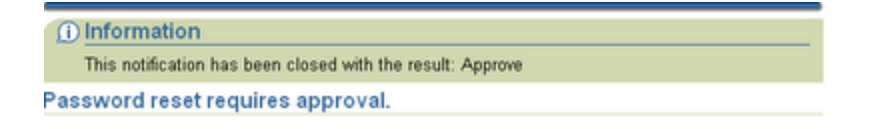

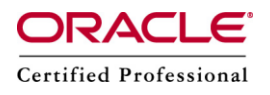

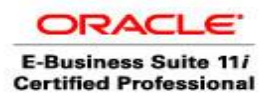

**Author –** *A.Kishore/Sachin http://appsdba.info*

**Step 5** : We'll get an email with a temporary password which we have to change on first login.

**D** Information This notification has been closed and did not require a response. Your password has been reset.